### **Работа с обобщенными типами и алгоритмами сортировки**

С алгоритмами сортировки ознакомиться посредством материалов из Интернета, а также воспользоваться файлом lect4c.pdf, расположенном в папке Lab8.

### **Залание 1.**

## В приведенной ниже программе демонстрируется использование двух алгоритмов сортировки.

```
// BubbleSortArray - Сортирует список планет по именам:
// 1. В алфавитном порядке.
// 2. По длине имен от коротких к длинным.
// 3. От длинных к коротким.<br>// Использованы два адгоритм
     Использованы два алгоритма сортировки:
//
// 1. Алгоритм сортировки из класса Array.<br>// 2. Классический алгоритм пузырьковой со
      2. Классический алгоритм пузырьковой сортировки.
using System;
namespace BubbleSortArray
{
 class Program
  {
    static void Main(string[] args)
    {
     Console.WriteLine("5 ближайших планет располагаются вокруг Солнца в следующем
порядке: ");
     string[] planets =
        new string[] { "Меркурий", "Венера", "Земля", "Марс", "Юпитер" };
      foreach (string planet in planets)
      {
        // Символ \t вставляет табуляцию в строку вывода.
        Console.WriteLine("\t" + planet);
      }
      Console.WriteLine("\nПланеты в алфавитном порядке: ");
      // Array. Sort () метод класса Array.
      // Array.Sort() работает в пределах массива planets, не
      // оставляя исходной копии. Необходимо скопировать старый
      // массив и работать с копией. Эта копия будет отсортирована.
      string[] sortedNames = planets;
      Array.Sort(sortedNames);
      // Показываем, что массив sortedNames содержит те же планеты,
      // но отсортированные.
      foreach (string planet in sortedNames)
      {
        Console.WriteLine("\t" + planet);
      }
      Console.WriteLine("\nСортировка по длине имени: ");
      // Этот алгоритм называется "Пузырковой сортировкой". Он простой, но
      // не очень эффективный. Метод Array.Sort() существенно эффективнее,
      // но здесь он не применим, так как сравниваются не строки, а их длины.
      int outer; // Индекс внешнего цикла.
      int inner; // Индекс внутреннего цикла.
      // Цикл от последнего индекса в первому: planets[3] к planets[0].
      for (outer = planets. Length - 1; outer >= 0; outer--)
      {
        // На каждом цикле проходим по всем элементам
        // ниже текущего элемента. Этот цикл проходит в восходящем
        // порядке, от planets[1] к planets[3]. Цикл for позволяет выполнять
        // обход массива в любом направлении.
        for (inner = 1; inner \leq outer; inner++)
```

```
{
      // Сравниваем соседние элементы. Если ранний более длинный обмениванием
      // их местами.
     if (planets[inner - 1]. Length > planets[inner]. Length)
      {
       // Временное хранение одной планеты
       string temp = planets[inner - 1];
       // Сейчас переписываем эту планету на место другой.
        planets[inner - 1] = planets[inner];
        // Наконец возвращаем планету, хранящеюся в temp,
       // помещая ее на место другой.
       // Этот процесс называет свопингом или обменом.
       planets[inner] = temp;
      }
    }
  }
  foreach (string planet in planets)
  {
   Console.WriteLine("\t" + planet);
  }
 Console.WriteLine("\nПомещаем планеты в обратном порядке: ");
  // Цикл в обратном порядке
  for(int i = planets.Length - 1; i >= 0; i--)
  {
   Console.WriteLine("\t" + planets[i]);
  }
  Console.WriteLine("\Нажать Enter для окончания программы...");
 Console.Read();
}
```
1. Ввести данную программу и выполнить ее.

} }

> 2. Переписать данную программу, оформив алгоритм пузырьковой сортировки в виде класса. Класс должен быть описан в отдельном файле.

**Задание 2. Разработать программу, демонстрирующую сортировку списка числовых 3** начений. В качестве алгоритма использовать алгоритм быстрой сортировки. Предусмотреть возможность использовать клавиатуру при работе с кнопками.

Начальный вид программы, изображен на рис.1

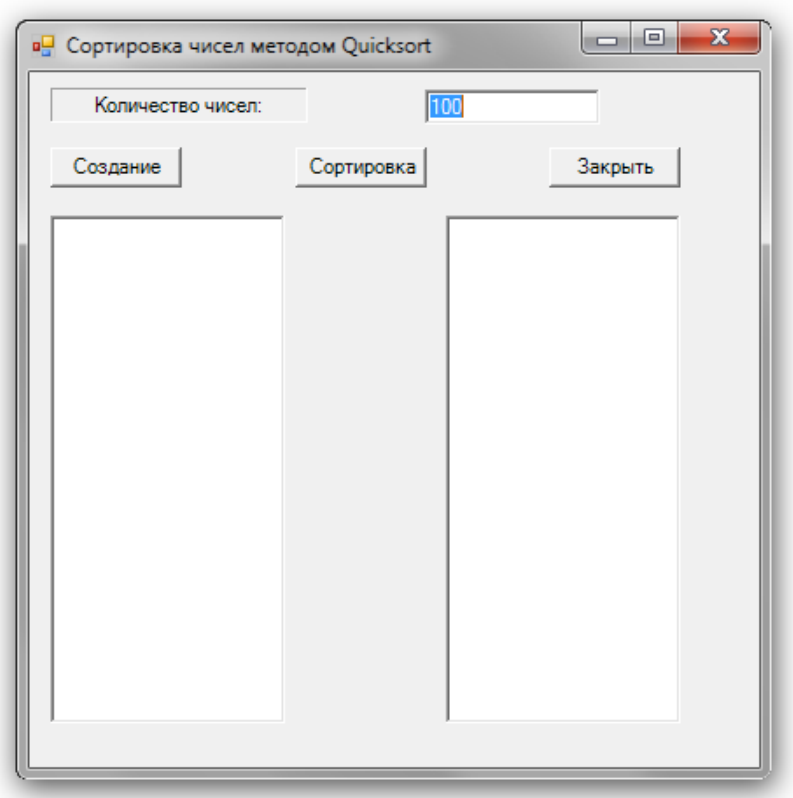

Рис.1. Начальное состояние программы

После щелчка по кнопке «Создание» или нажатия клавиш Alt+С в левом элементе ListBox должны появляться числа. (См. Рис.2).

Выбор кнопки «Сортировка» или нажатия клавиши Alt+О в правом элементе ListBox должны появиться отсортированные значения чисел (См. Рис.3).

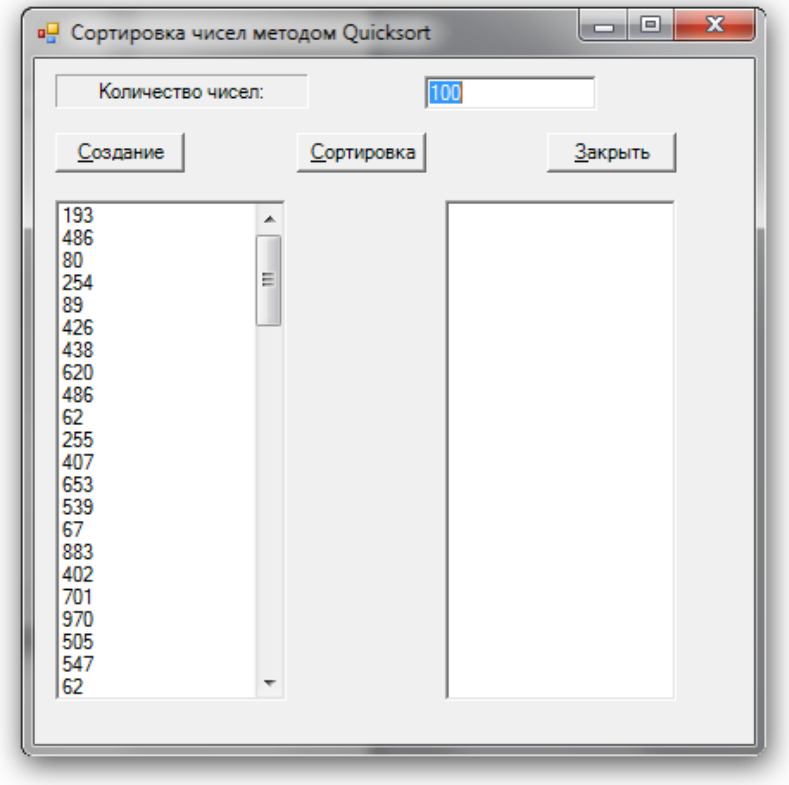

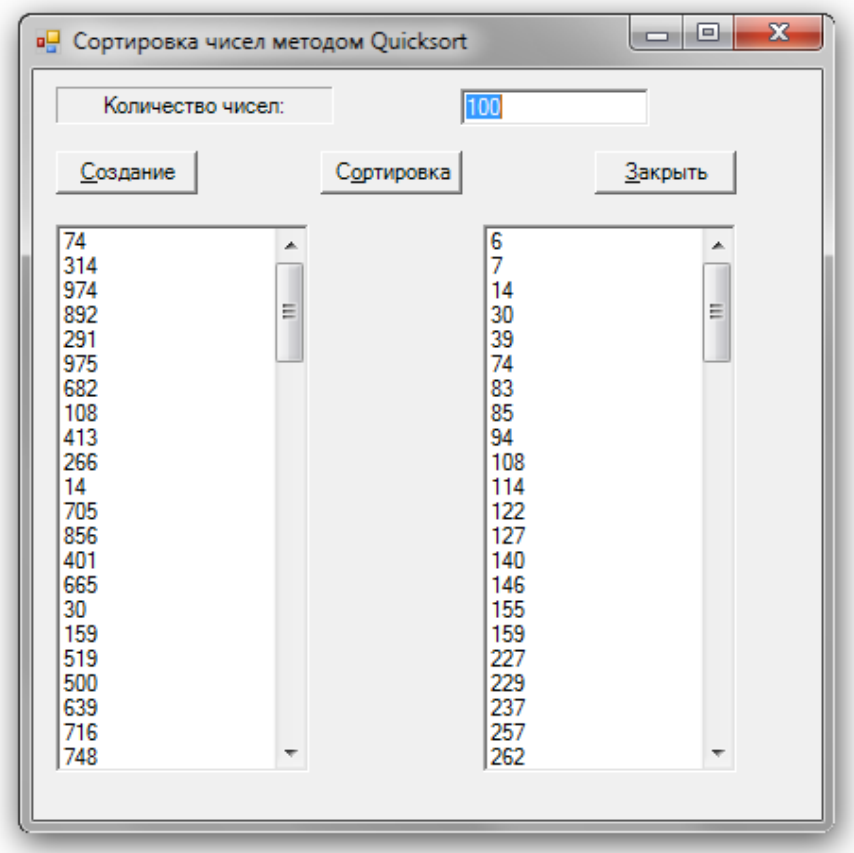

#### Рис.2. Демонстрация неотсортированного списка

Рис.3. Демонстрация отсортированного списка.

Проверить работу программы для различного количества значений.

**3адание 3. Используя обобщенные типы, переработать программу из задания 2, чтобы >=0 <>3;0 >1@010BK20BL G8A;0 B8?0 int, long 8 double. @><5 B>3>, ?@>3@0<<0 4>;6=0**  $\overline{B}$  **ВЫПОЛНЯТЬ СОРТИРОВКУ СТРОКОВОГО ТИПА, ВЫбИРАЯ ЗНАЧЕНИЯ ИЗ ТЕСТОВОГО ПОЛЯ.** Предусмотреть возможность работы с клавиатурой используя кнопки.

Общий интерфейс программы изображен на Рис. 4.

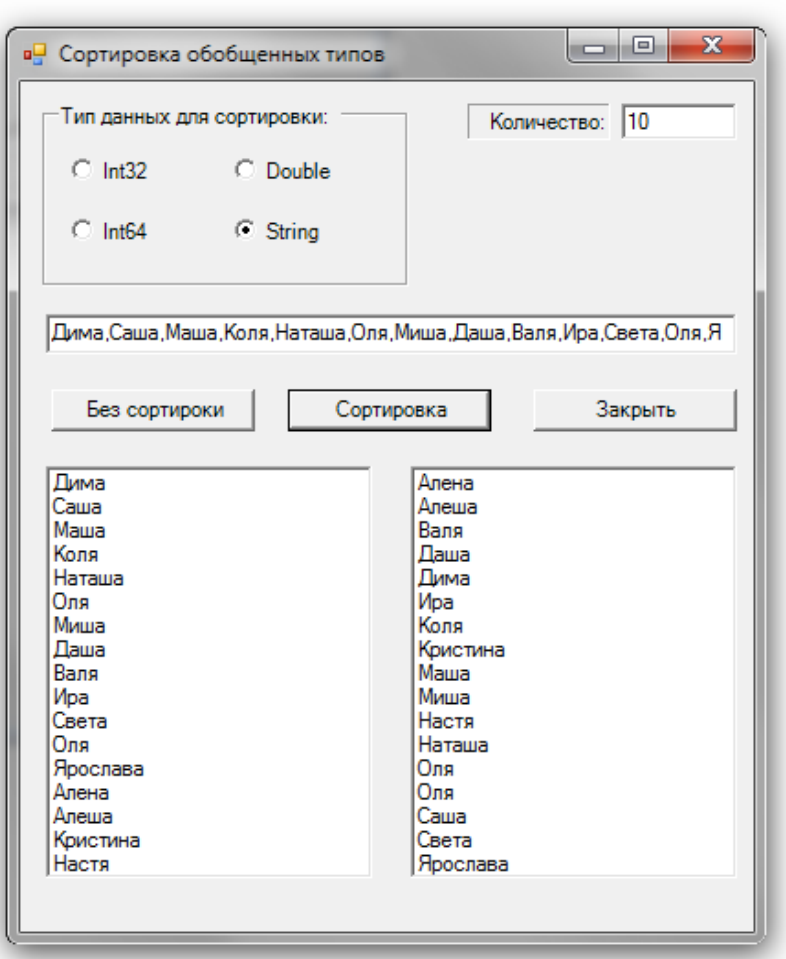

Рис. 4. Вид программы при выполнении сортировки строкового типа.

Количество относится к числовым значениям, строковый тип сортируется на основе, количества значений, введенных в текстовое поле.

# **Задание 4. Для отсутствующих на занятии 08.05.2014.**

**1.** Переписать текст программы из задания 1, используя алгоритм пирамидальной  $\bf$ **c**  $\bf$ **o** $\bf$  $\bf$ **p** $\bf$ **p** $\bf$  $\bf$ **p** $\bf$ **p** $\$ 

**2.** В переписанной программе оформить алгоритм пирамидальной сортировки в виде **класса.** Класс должен быть описан в отдельном файле.

## **Задание 5. Для отсутствующих на занятии 08.05.2014.**

**Переписать программу из задания 2. В качестве алгоритма использовать алгоритм СОРТИРОВКИ Шелла. Предусмотреть возможность использовать клавиатуру при работе с кнопками.**